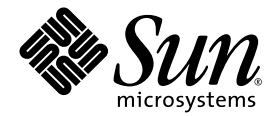

# Sun StorEdge<sup>™</sup> 3510 FC Array リリース ノート

Sun Microsystems, Inc. 4150 Network Circle Santa Clara, CA 95054 U.S.A. 650-960-1300

部品番号 817-2777-11 2003年7月 改訂第 A 版

本文書に関するコメントの送り先:http://www.sun.com/hwdocs/feedback

Copyright © 2002–2003 Dot Hill Systems Corporation, 6305 El Camino Real, Carlsbad, California 92009, USA.All rights reserved.

Sun Microsystems, Inc. および Dot Hill Systems Corporation は、本製品または文書に含まれる技術に関する知的所有権を所有していること があります。特に、これらの知的所有権には、http://www.sun.com/patents に記載される米国特許権が 1 つ以上、あるいは、米国および その他の国における追加特許権または申請中特許権が 1 つ以上、制限なく含まれている場合があります。

本製品または文書は、その使用、複製配布、およびデコンパイルを制限するライセンスの下に配布されます。Sun およびそのライセンサ (該当する場合)からの書面による事前の許可なく、いかなる手段や形態においても、本製品または文書の全部または一部を複製すること を禁じます。

サードパーティ ソフトウェアは、Sun のサプライヤより著作権およびライセンスを受けています。

本製品の一部は Berkeley BSD システムより派生したもので、カリフォルニア大学よりライセンスを受けています。UNIX は、米国およびそ の他の国における登録商標であり、X/Open Company, Ltd. からの独占ライセンスを受けています。

Sun、Sun Microsystems、Sun のロゴ、Sun StorEdge、AnswerBook2、docs.sun.com、Sun Rack 900、および Solaris は、米国およびその他 の国における Sun Microsystems, Inc. の商標または登録商標です。

米国政府の権利 - 商用。政府内ユーザは Sun Microsystems, Inc. の標準ライセンス契約、および該当する FAR の条項とその補足条項の対象 となります

本文書は "AS IS(現状のまま)" として提供されるもので、商品性、特定用途の適合性、または非侵害性に対するすべての暗黙的保証を含 め、すべての明示的または暗黙的条件、表明、および保証を、そのような放棄が法律上無効とされる場合を除き放棄します。

Copyright © 2002–2003 Dot Hill Systems Corporation, 6305 El Camino Real, Carlsbad, California 92009, Etats-Unis. Tous droits réservés.

Sun Microsystems, Inc. et Dot Hill Systems Corporation peuvent avoir les droits de propriété intellectuels relatants à la technologie incorporée dans le produit qui est décrit dans ce document. En particulier, et sans la limitation, ces droits de propriété intellectuels peuvent inclure un ou plus des brevets américains énumérés à http://www.sun.com/patents et un ou les brevets plus supplémentaires ou les applications de brevet en attente dans les Etats-Unis et dans les autres pays.

Ce produit ou document est protégé par un copyright et distribué avec des licences qui en restreignent l'utilisation, la copie, la distribution, et la décompilation. Aucune partie de ce produit ou document ne peut être reproduite sous aucune forme, par quelque moyen que ce soit, sans l'autorisation préalable et écrite de Sun et de ses bailleurs de licence, s'il y ena.

Le logiciel détenu par des tiers, et qui comprend la technologie relative aux polices de caractères, est protégé par un copyright et licencié par des fournisseurs de Sun.

Des parties de ce produit pourront être dérivées des systèmes Berkeley BSD licenciés par l'Université de Californie. UNIX est une marque déposée aux Etats-Unis et dans d'autres pays et licenciée exclusivement par X/Open Company, Ltd.

Sun, Sun Microsystems, le logo Sun, Sun StorEdge, AnswerBook2, docs.sun.com, Sun Rack 900, et Solaris sont des marques de fabrique ou des marques déposées de Sun Microsystems, Inc. aux Etats-Unis et dans d'autres pays.

LA DOCUMENTATION EST FOURNIE "EN L'ÉTAT" ET TOUTES AUTRES CONDITIONS, CONDITIONS, DECLARATIONS ET GARANTIES EXPRESSES OU TACITES SONT FORMELLEMENT EXCLUES, DANS LA MESURE AUTORISEE PAR LA LOI APPLICABLE, Y COMPRIS NOTAMMENT TOUTE GARANTIE IMPLICITE RELATIVE A LA QUALITE MARCHANDE, A L'APTITUDE A UNE UTILISATION PARTICULIERE OU A L'ABSENCE DE CONTREFAÇON.

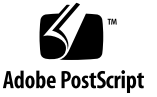

目次

[このリリースでの新機能](#page-5-0) 2

2003 年 6 月 9 [日現在の新機能](#page-6-0) 3

[リリース文書](#page-8-0) 5

[システム要件](#page-9-0) 6

- [サポートされているオペレーティング](#page-10-0) システムと管理ソフトウェア 7
- [サポートされている他のソフトウェア](#page-11-0) 8
- [サポートされているプラットフォームおよび接続方法](#page-13-0) 10
- [サポートされている](#page-15-0) FC スイッチ 12
- [サポートされているディスク](#page-15-1) ドライブ 12
- [サポートされているキャビネット](#page-16-0) 13
- サポートされている Sun [システム用のケーブル](#page-17-0) 14

必要な Solaris [パッチのインストール](#page-17-1) 14

▼ Solaris 推奨のパッチ [クラスタをダウンロードおよびインストールす](#page-17-2) [る](#page-17-2) 14

コントローラ ファームウェア [パッチのインストール](#page-18-0) 15

- ▼ 現在のコントローラ [ファームウェアのバージョンを特定する](#page-19-0) 16
- ▼ 現在の SES および PLD ファームウェア [バージョンを特定する](#page-19-1) 16
- ▼ ファームウェア [パッチをダウンロードしインストールする](#page-19-2) 16

Sun StorEdge 3000 Family Array [用の更新された管理および監視用ソフトウェア](#page-20-0) [のダウンロードとインストール](#page-20-0) 17

▼ [更新されたソフトウェアをダウンロードしインストールする](#page-20-1) 17

[Sun StorEdge SAN Foundation](#page-21-0) ソフトウェアのインストール 18

- ▼ Sun StorEdge SAN Foundation [ソフトウェアをダウンロードしインス](#page-21-1) [トールする](#page-21-1) 18
- ▼ [Sun StorEdge SAN Foundation 4.1](#page-22-0) ソフトウェア スクリプトをダウン [ロードしインストールする\(](#page-22-0)Solaris システム上) 19

[VERITAS Volume Manager 3.5 ASL](#page-23-0) のダウンロード 20

▼ ASL [をダウンロードする](#page-23-1) 20

SES デバイスのステータス [メニューからのファンの識別](#page-25-0) 22

[既知の問題](#page-26-0) 23

[サービス連絡先情報](#page-31-0) 28

## Sun StorEdge 3510 FC アレイ リリース ノート

本文書では、Sun StorEdge™ 3510 FC アレイのインストールおよび運用に影響を及 ぼす問題または要件に関する情報について、次のセクションに分けて説明します。

- 2 [ページの「このリリースでの新機能」](#page-5-0)
- 3ページの「2003年6月9[日現在の新機能」](#page-6-0)
- 5 [ページの「リリース文書」](#page-8-0)
- 6[ページの「システム要件」](#page-9-0)
	- 7 [ページの「サポートされているオペレーティング](#page-10-0) システムと管理ソフトウェ [ア」](#page-10-0)
	- 8[ページの「サポートされている他のソフトウェア」](#page-11-0)
	- 10 [ページの「サポートされているプラットフォームおよび接続方法」](#page-13-0)
	- 12 [ページの「サポートされている](#page-15-0) FC スイッチ」
	- 12 [ページの「サポートされているディスク](#page-15-1) ドライブ」
	- 13 [ページの「サポートされているキャビネット」](#page-16-0)
	- 14 [ページの「サポートされている](#page-17-0) Sun システム用のケーブル」
- 14 ページの「必要な Solaris [パッチのインストール」](#page-17-1)
- 15 [ページの「コントローラ](#page-18-0) ファームウェア パッチのインストール」
- 17 ページの「Sun StorEdge 3000 Family Array [用の更新された管理および監視用](#page-20-0) [ソフトウェアのダウンロードとインストール」](#page-20-0)
- 18ページの「Sun StorEdge SAN Foundation [ソフトウェアのインストール」](#page-21-0)
- 22 ページの「SES デバイスのステータス [メニューからのファンの識別」](#page-25-0)
- 23 [ページの「既知の問題」](#page-26-0)
- 28 [ページの「サービス連絡先情報」](#page-31-0)

### <span id="page-5-0"></span>このリリースでの新機能

このリリースでの新機能は、次のとおりです。

- 5 言語に翻訳されたマニュアル:翻訳済みのユーザ文書は、Sun StorEdge 3000 Family 文書 CD、および 5 [ページの「リリース文書」に](#page-8-0)記載されているマニュア ル Web サイトから次の言語で入手できます。
	- フランス語
	- 日本語
	- 韓国語
	- 中国語(簡体字)
	- 中国語(繁体字)
- **3** 言語に翻訳された **Solaris** オペレーティング システム用ソフトウェア**:**このリ リースには、Sun StorEdge 3310 SCSI Array と Sun StorEdge 3510 FC Array の両 方をサポートする、3 つの言語に現地仕様化された更新された管理および監視用ソ フトウェアが含まれています。
	- Sun StorEdge Configuration Service 1.3 (Solaris オペレーティング システムのみ)
	- Sun StorEdge Diagnostic Reporter 1.3 (Solaris オペレーティング システムのみ)

現在、本ソフトウェアは、Sun StorEdge 3000 Family Professional Storage Manager CD から次の言語で入手できます。

- 英語
- フランス語
- 日本語
- 中国語(簡体字)

これらの新ソフトウェアは、Sun の Download Center からもダウンロードできま す。詳細は、17 ページの「[Sun StorEdge 3000 Family Array](#page-20-0) 用の更新された管理 [および監視用ソフトウェアのダウンロードとインストール」を](#page-20-0)参照してくださ い。

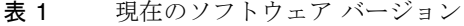

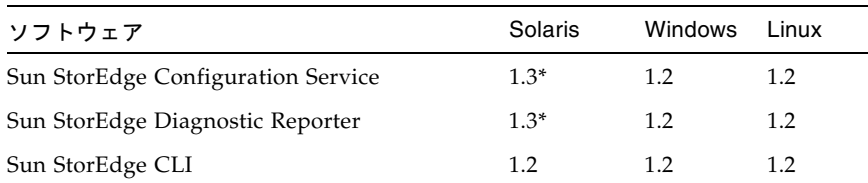

\* バージョン 1.3 では、Solaris プラットフォーム用翻訳済みソフトウェア、および 関連ファイルが追加されました。その他の機能はソフトウェア バージョン 1.2 と 同様です。

注 - 日本語、フランス語、中国語(簡体字)に翻訳されたソフトウェアは、現時点 では Solaris オペレーティング システムでのみサポートされています。その他のプ ラットフォームでソフトウェアを実行するには、英語版のソフトウェアをインストー ルする必要があります。

注 – 最新の日本語版『Sun StorEdge 3000 Family RAID ファームウェア 3.27 ユーザ ガイド』は、Sun StorEdge 3510 FC Array の製品 Web サイトにあるマニュアル (817-2764-12)を参照してください。

■ **Sun StorEdge 3510 FC JBOD** がサポートされるようになりました。

新しくサポートされた機能に関する情報は、Sun StorEdge 3510 FC リリースノー ト(816-7301)の英語版を参照してください。

### <span id="page-6-0"></span>2003 年 6 月 9 日現在の新機能

このリリースでは、Sun StorEdge 3510 FC Array のファームウェアが更新されまし た。また、管理および監視用ソフトウェアが更新され、Sun StorEdge 3510 FC Array と Sun StorEdge 3310 SCSI Array の両方を同じ管理ホスト サーバから管理できるよ うになりました。その他のソフトウェアやハードウェアに対するサポートも追加さ れ、バグが修正されました。

このリリースでの新機能は、次のとおりです。

■ 新バージョンである Sun StorEdge 3000 Family Configuration Service 1.2 および Sun StorEdge 3000 Family Diagnostic Reporter 1.2 ソフトウェア、およびコマンド 行インターフェイス(CLI)ソフトウェアでは、Sun StorEdge 3310 SCSI Array と Sun StorEdge 3510 FC Array の両方を管理し監視することができます。

これらの新ソフトウェアは、Sun の Download Center からダウンロードできま す。詳細は、17 ページの「[Sun StorEdge 3000 Family Array](#page-20-0) 用の更新された管理 [および監視用ソフトウェアのダウンロードとインストール」を](#page-20-0)参照してくださ い。

- sscli(1M)ユーティリティでは、前リリースのバージョンに比べさらにコマン ドが追加されました。Configuration Service の GUI ベースのソフトウェアの代わ りにそれらのコマンドを使用して、より完全なスクリプト記述とコマンド行管理 を行えるようになりました。
- ファームウェア パッチには、新しい RAID ファームウェア バージョン 3.27M、 PLD ファームウェア バージョン 1000、および SES ファームウェア バージョ ン 1000 などがあります。このパッチは、Sun StorEdge 3510 FC Array で Sun™ Cluster 3.0 および 3.1 ソフトウェアを使用する場合には必須です。

お使いのアレイに搭載されているファームウェアのバージョンを確認する方法お よびファームウェア パッチをダウンロードする方法については、15 [ページの「コ](#page-18-0) ントローラ ファームウェア [パッチのインストール」](#page-18-0)を参照してください。

- RAID ファームウェアは、HP-UX 11.0 および 11i、IBM AIX 4.3.3 および 5.1L オペ レーティング システムをサポートしています。 サポートされているオペレーティング システムのリストについては、7 [ページの](#page-10-0) [「サポートされているオペレーティング](#page-10-0) システムと管理ソフトウェア」を参照し てください。
- Sun™ Rack 900 キャビネットがサポートされるようになりました。 詳細は、13 [ページの「サポートされているキャビネット」](#page-16-0)を参照してください。
- Sun Fire V210 サーバと Sun Fire V240 サーバがサポートされるようになりまし た。

サポートされている全サーバのリストについては、10 [ページの「サポートされて](#page-13-0) [いるプラットフォームおよび接続方法」](#page-13-0)を参照してください。

■ VERITAS 3.5 Array Software Library (ASL) がサポートされ、VERITAS Volume Manager 3.5 で Sun StorEdge 3510 FC Array を全面的に利用できるようになりま した。

ASL へのアクセス方法については、20 ページの「[VERITAS Volume Manager 3.5](#page-23-0)  ASL [のダウンロード」を](#page-23-0)参照してください。

注 – Sun StorEdge 3510 FC Array で ASL をサポートするには、RAID ソフトウェア のバージョン 3.27M を実行する必要があります。お使いのファームウェア バージョ ンを識別する方法およびバージョン 3.27M をインストールする方法については、[15](#page-18-0)  ページの「コントローラ ファームウェア [パッチのインストール」を](#page-18-0)参照してくださ い。

■ SAN Foundation 4.2 ソフトウェアがサポートされるようになりました。

詳細は、18 ページの「[Sun StorEdge SAN Foundation](#page-21-0) ソフトウェアのインストー [ル」を](#page-21-0)参照してください。

注 – Sun StorEdge SAN Foundation 4.1 ソフトウェアのダウンロードはできなくなり ました。以前に入手した 4.1 バージョンのコピーを使うには、18 [ページの「](#page-21-0)Sun StorEdge SAN Foundation [ソフトウェアのインストール」](#page-21-0)で、アレイの ID 文字列を 設定するスクリプトを参照してください。

- <span id="page-7-0"></span>■ Sun Cluster 3.0 および 3.1 ソフトウェアがサポートされるようになりました。 Sun Cluster ソフトウェアを使用するには、次に示す必須プログラムをホスト シス テムにインストールする必要があります。
	- SAN Foundation 4.2 ソフトウェア

■ パッチ 113723-03。以前のバージョンがインストールされている場合、ご使用の アレイに搭載されているコントローラ、SES、および PLD ファームウェアの バージョンを確認する方法、ご使用のファームウェアのアップグレード用パッ チをダウンロードしインストールする方法については、15 [ページの「コント](#page-18-0) ローラ ファームウェア [パッチのインストール」を](#page-18-0)参照してください。

サポートされている構成は、次のとおりです。

- 1 台のスイッチに対してホストは4台まで
- マルチパスで直接接続できるホストは2台
- マルチパスを使わない場合、直接接続できるホストは4台まで(別の Sun StorEdge 3510 FC Array へのミラーリングが必要)。
- 最大 512 の LUN のチャネルごとに ID は 8 つまで
- チャネルごとにホストは1台

注 – 25 ページの「バグ **4867560 scsi 2 tc\_mhiocstatus** リブートの失敗」を参照し リブートの失敗 てください。1 つのチャネルに 2 台のホストを接続することはできません。

■ Sun StorEdge 3510 FC Array は、Microsoft Windows Hardware Ouality Lab (WHQL)の互換性テストに合格しています。このアレイは、現在、Windows 2000 をサポートするものとして Windows Server カタログに掲載されています。

### リリース文書

これらのリリース ノートは、次の表に示す文書を補足するものです。

#### <span id="page-8-0"></span>表 2 Sun StorEdge 3510 FC Array マニュアル

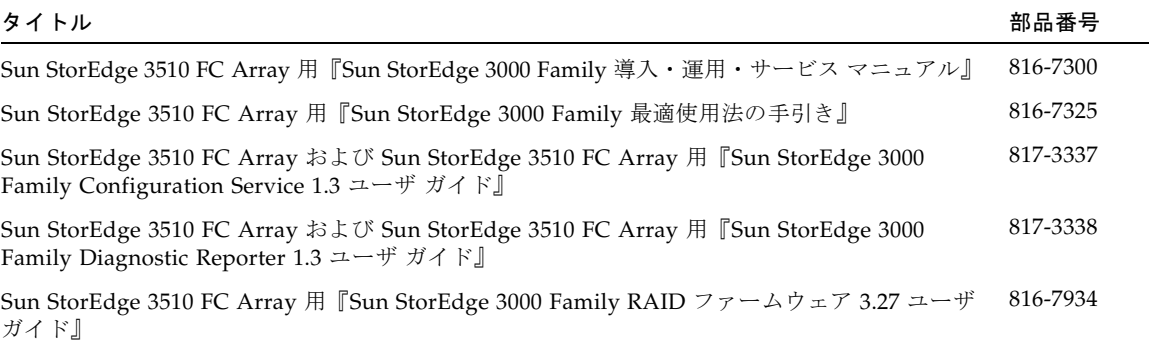

#### 表 2 Sun StorEdge 3510 FC Array マニュアル (続き)

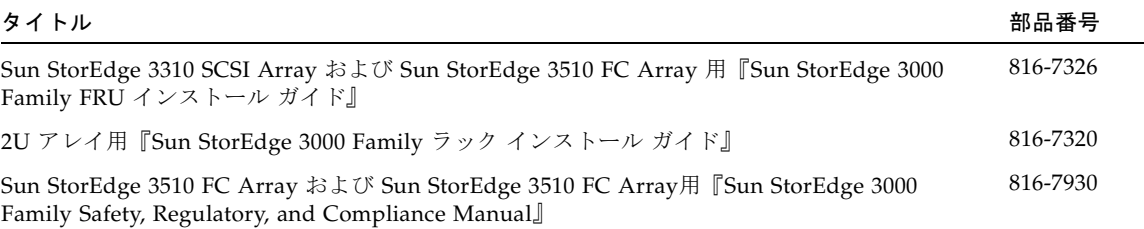

上記の表に記載されたマニュアルは、次の場所からダウンロードできます。 http://www.sun.com/products-n-solutions/hardware/docs/ Network\_Storage\_Solutions/Workgroup/3510

http://docs.sun.com/db/coll/3510FCarray

Sun StorEdge 3510 FC Array マニュアルの書籍は、次のサイトからご注文になれま す。

http://corppub.iuniverse.com/marketplace/sun

### <span id="page-9-0"></span>システム要件

次のリストに示す、サポートされているソフトウェアとハードウェアはテスト済みで あり、Sun StorEdge 3510 FC アレイに対応していることが検証されています。

- 7[ページの「サポートされているオペレーティング](#page-10-0) システムと管理ソフトウェア」
- 8[ページの「サポートされている他のソフトウェア」](#page-11-0)
- 10 [ページの「サポートされているプラットフォームおよび接続方法」](#page-13-0)
- 12 [ページの「サポートされている](#page-15-0) FC スイッチ」
- 12 [ページの「サポートされているディスク](#page-15-1) ドライブ」
- 13 [ページの「サポートされているキャビネット」](#page-16-0)
- 14 [ページの「サポートされている](#page-17-0) Sun システム用のケーブル」

### <span id="page-10-0"></span>サポートされているオペレーティング システムと 管理ソフトウェア

次の表は、Sun StorEdge 3510 FC Array に接続されたホストの動作環境とオペレー ティング システムとしてサポートされているものの一覧です。

表 3 サポートされているオペレーティング システム

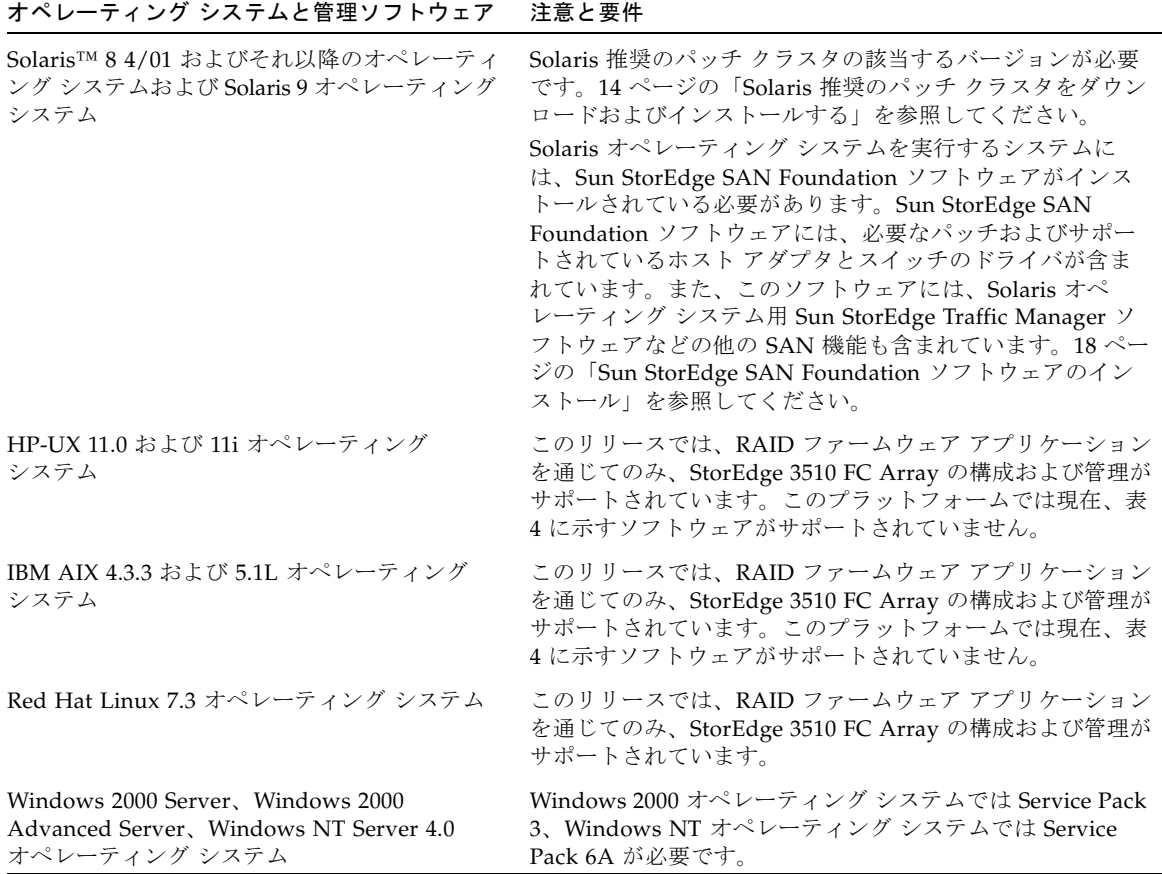

Sun StorEdge 3000 Family SCSI および FC Array 用 Sun StorEdge 3000 Family Professional Storage Manager ソフトウェアのソフトウェア コンポーネントを下表に 一覧します。このソフトウェアの入手方法については、17 ページの「[Sun StorEdge](#page-20-0)  3000 Family Array [用の更新された管理および監視用ソフトウェアのダウンロードと](#page-20-0) [インストール」を](#page-20-0)参照してください。

<span id="page-11-1"></span>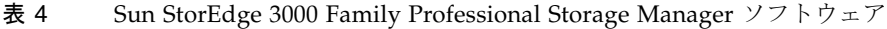

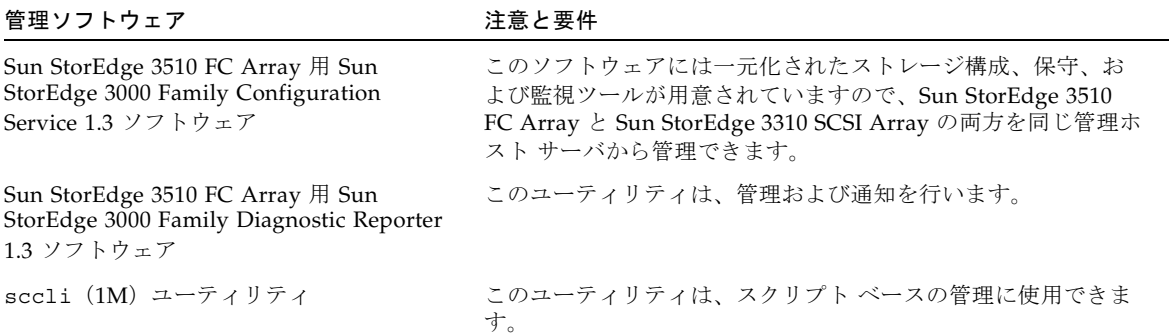

#### サポートされている他のソフトウェア

バックアップ、クラスタリング、診断および他のサポートされているソフトウェアを 下表に一覧します。

<span id="page-11-2"></span><span id="page-11-0"></span>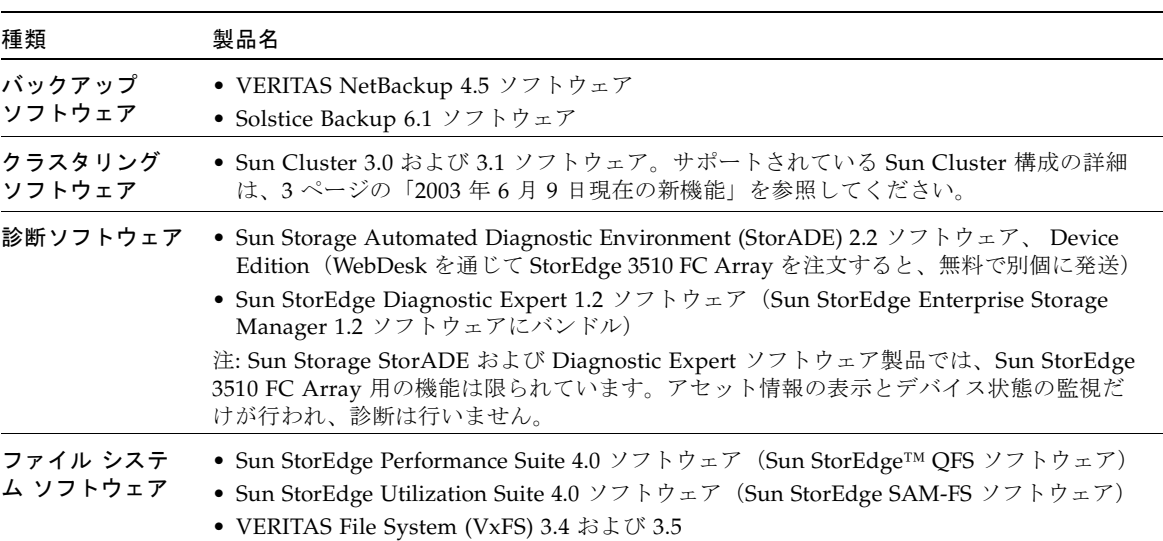

表 5 サポートされている他のソフトウェア

表5 サポートされている他のソフトウェア (続き)

| 種類                                                | 製品名                                                                                                    |
|---------------------------------------------------|----------------------------------------------------------------------------------------------------|
| マルチパス ソフ<br>トウェア                                  | • Solaris オペレーティング システム用 Sun StorEdge Traffic Manager ソフトウェア(Sun<br>StorEdge SAN Foundation ソフトウェアに含まれる)。 SAN Foundation ソフトウェア<br>の入手方法については、18 ページの「Sun StorEdge SAN Foundation ソフトウェアのイ<br>ンストール」を参照してください。このソフトウェアは、Solaris 8 がインストールされ<br>た SPARC または x86 ハードウェア環境で実行するように構成できます。すでに Sun<br>StorEdge SAN Foundation 4.1 がインストールされており、現行バージョンにアップグ<br>レードしない場合は、19 ページの「Sun StorEdge SAN Foundation 4.1 ソフトウェアス<br>クリプトをダウンロードしインストールする (Solaris システム上)」を参照してくださ<br>$V_{0}$<br>• HP-UX、IBM AIX、Windows 2000、および Windows NT 用 Sun StorEdge Traffic<br>Manager 3.0 ソフトウェア。これらのプラットフォーム用の Sun StorEdge Traffic<br>Manager 3.0 ソフトウェアを購入するには、Sun 営業部まで連絡するか、または、<br>http://www.sun.com/sales をご覧ください。注:Traffic Manager ソフトウェアの<br>3.0 バージョンは、CD の形態で購入およびインストールする必要があります。 |
| ポイントインタイ<br>ム コピーおよび<br>リモート ミラー<br>リング<br>ソフトウェア | • Sun StorEdge Availability Suite 3.1 ソフトウェア (以前は Sun StorEdge Instant Image<br>と呼ばれていたポイントイン コピー サービス、および以前は Sun StorEdge Network<br>Data Replicator [SNDR] ソフトウェアと呼ばれていたリモート ミラー サービスを含む)                                                                                                    |
| ソフトウェア<br>ベースのボリュー<br>ム管理サポート                     | ● Solaris 8 4/01 オペレーティング システムのインストール CD の 2 枚目に含まれる<br>Solstice DiskSuite™ 4.2.1 ソフトウェア (動的マルチパス [DMP] サポートを含む)<br>• Solaris 9 オペレーティング システムにバンドルされる Solaris Volume Manager ソフト<br>ウェア<br>• VERITAS Volume Manager (VxVM) 3.5 ソフトウェア。Array Software Library (ASL)<br>を入手して VERITAS ソフトウェアを 3510 FC Array と連携させる方法については、20<br>ページの「VERITAS Volume Manager 3.5 ASL のダウンロード」を参照してください。                                                                                                    |

### <span id="page-13-0"></span>サポートされているプラットフォームおよび接続 方法

Sun StorEdge 3510 FC Array がサポートされている Sun システムを下表に一覧しま す。また、下表では、サポートされている各 Sun システムでサポートされている接 続方法も示します。

|                                           | (X)6767A 2 ギガビット PCI<br>シングル FC HBA | (X)6768A 2 ギガビット<br>PCI デュアル FC HBA |
|-------------------------------------------|-------------------------------------|-------------------------------------|
| Ultra™ 60 ワークステーション                       | Yes                                 | Yes                                 |
| Ultra 80 ワークステーション                        | Yes                                 | Yes                                 |
| Sun Blade <sup>™</sup> 1000 ワーク<br>ステーション | Yes                                 | Yes                                 |
| Sun Blade 2000 ワークステー<br>ション              | Yes                                 | Yes                                 |
| Netra <sup>™</sup> t 1120                 | Yes                                 | Yes                                 |
| Netra t 1125                              | Yes                                 | Yes                                 |
| Netra t 1400 サーバ                          | Yes                                 | Yes                                 |
| Netra t 1405 サーバ                          | Yes                                 | Yes                                 |
| Netra 20 サーバ                              | Yes                                 | Yes                                 |
| Netra 1280                                | Yes                                 | Yes                                 |
| Sun Enterprise <sup>™</sup> 220R サーバ      | Yes                                 | Yes                                 |
| Sun Enterprise 250 サーバ                    | Yes                                 | Yes                                 |
| Sun Enterprise 420R サーバ                   | Yes                                 | Yes                                 |
| Sun Enterprise 450 $\forall -\checkmark$  | Yes                                 | Yes                                 |
| Sun Fire™ 280R サーバ                        | Yes                                 | Yes                                 |
| Sun Fire V210 サーバ                         | Yes                                 | Yes                                 |
| Sun Fire V240 サーバ                         | Yes                                 | Yes                                 |
| Sun Fire V480 サーバ                         | Yes                                 | Yes                                 |
| Sun Fire V880 サーバ                         | Yes                                 | Yes                                 |
| Sun Fire V1280 サーバ                        | Yes                                 | Yes                                 |
| Sun Fire 4800 サーバ                         | Yes                                 | Yes                                 |
| Sun Fire 4810 サーバ                         | Yes                                 | Yes                                 |

<span id="page-13-1"></span>表 6 サポートされている Sun サーバおよび接続方法

|                   | (X)6767A 2 ギガビット PCI<br>シングル FC HBA | (X)6768A 2 ギガビット<br>PCI デュアル FC HBA |
|-------------------|-------------------------------------|-------------------------------------|
| Sun Fire 6800 サーバ | Yes                                 | Yes                                 |
| Sun Fire 12K $#$  | Yes                                 | Yes                                 |
| Sun Fire 15K サーバ  | Yes                                 | Yes                                 |

表 6 サポートされている Sun サーバおよび接続方法

注 – Sun Fire 280R、V480、および V880 システム上のファイバ チャネル オンボード コントローラはサポートされていません。これらのシステムでは[、表](#page-13-1) 6 に示される、 サポートされている Sun ホスト アダプタのいずれかを使用する必要があります。

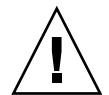

注意 – Solaris オペレーティング システムを実行するホストにアレイを接続する前 に、アダプタをインストールするホスト上に必ず Sun StorEdge SAN Foundation ソ フトウェアをダウンロードしてインストールしてください。SAN ソフトウェアに は、ホスト アダプタ用のドライバが含まれています。18 ページの「[Sun StorEdge](#page-21-0)  SAN Foundation [ソフトウェアのインストール」を](#page-21-0)参照してください。ドライバは Solaris オペレーティング システムには含まれていないため、ドライバのインストー ルは必須です。ドライバをインストールしないと、アダプタに接続されているアレイ はすべて、ホストによって認識されません。

Windows、Linux、HP-UX および IBM AIX 対応システムでサポートされている接続 方法を下表に一覧します。

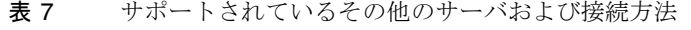

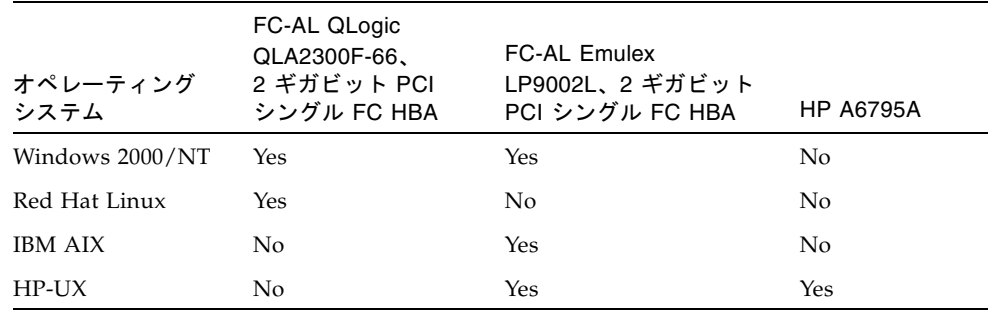

### <span id="page-15-0"></span>サポートされている FC スイッチ

Sun StorEdge 3510 FC Array がサポートされている FC スイッチを下表に一覧しま す。

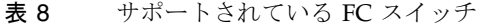

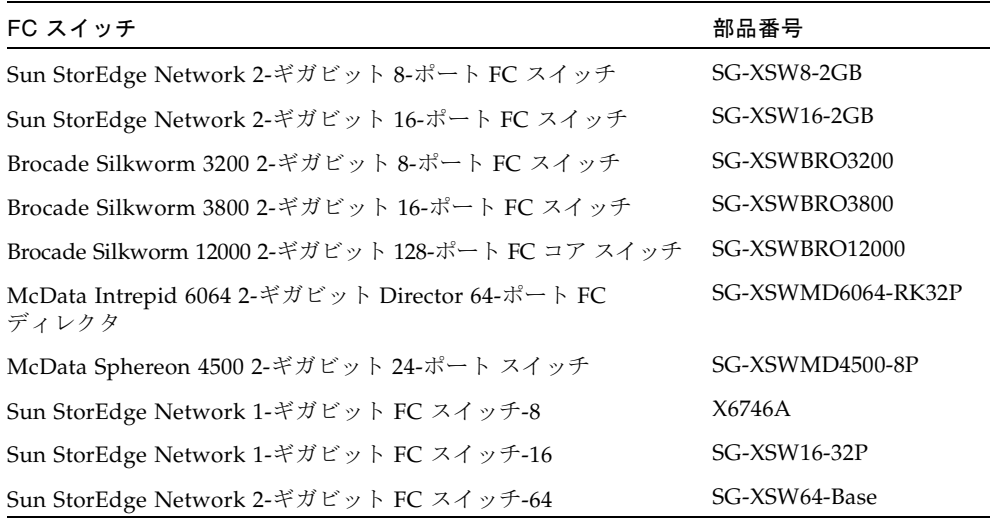

### <span id="page-15-1"></span>サポートされているディスク ドライブ

Sun StorEdge 3510 FC アレイがサポートされているディスク ドライブを下表に一覧 します。

表 9 サポートされているディスク ドライブ

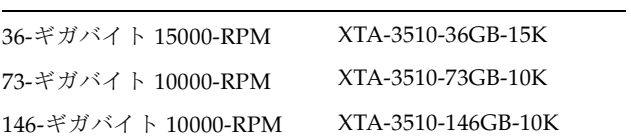

注 – アレイはスロットに依存するデバイスではないので、12 台より少ないドライブ を搭載して発送できます。アレイの空のスロットにはそれぞれ、空気流と熱に適切に 対処するための空気流調整用のスレッドが装着されています。各ドライブスロット に、ディスク ドライブまたは部品番号 XTA-3000-AMBS の空気流調整用のスレッド のいずれかが装着されていることを確認してください。5 台のドライブを使う最小の 構成では、ドライブがスロット 1 ~ 5 に装着されています。ただし、空のスロットに 空気流調整用のスレッドが装着されている限り、どのスロットにドライブを入れるか に制限はありません。

#### <span id="page-16-0"></span>サポートされているキャビネット

次の表に、サポートされているキャビネットとそれに関連するラックマウント キッ トなどの必要なキットを示します。インストール手順については、2U アレイ用 『Sun StorEdge 3000 Family ラック インストール ガイド』を参照してください。

表 10 サポートされているキャビネット、関連ラックマウント キット、およびその他の要件

| キャビネット名                                    | キャビネット<br>部品番号 | 必要なキット                                                                 | 必要なキット<br>部品番号  | サポートされるアレイ<br>のキャビネットごとの<br>最大数 |
|--------------------------------------------|----------------|------------------------------------------------------------------------|-----------------|---------------------------------|
| Sun StorEdge 72 $\{\sqrt{5}\}$<br>拡張キャビネット | SG-XARY030A    | ラックマウント キット                                                            | XTA-3310-RK-19L | 14                              |
|                                            |                | ドア キット                                                                 | X9818A          |                                 |
| Sun Fire キャビネット                            | SF-XCAB        | ラックマウント キット                                                            | XTA-3310-RK-19L | 2                               |
| Sun Rack 900 キャビ<br>ネット                    | SR9-XKL038A-IP | ラックマウント キット                                                            | XTA-3310-RK-19S | 18                              |
|                                            |                | ドア キット(複数の<br>Sun StorEdge 3000<br>Family Array をマウ<br>ントする場合に必<br>要)  | X6825A          |                                 |
|                                            |                | EMI キット(複数の<br>Sun StorEdge 3000<br>Family Array をマウ<br>ントする場合に必<br>要) | X6835A          |                                 |

注 – Sun StorEdge Array を Sun Rack 900 キャビネットとともに使用する場合の詳細 は、Sun Rack 900 認定製品 Web ページ http://www.sun.com/servers/rack/approved.html を参照してください。

#### <span id="page-17-0"></span>サポートされている Sun システム用のケーブル

サポートされている、Sun システム対応ホスト アダプタ接続用のファイバ チャネル ケーブルを下表に一覧します。ケーブルは表 [11](#page-17-3) に示されている営業部品番号を使っ て注文できます。

注 – すでにケーブルを購入している場合、ケーブル上に刻印されている製造部品番 号を下表に一覧される製造部品番号に照らし合わせてチェックし、そのケーブルがサ ポートされているか確認してください。

<span id="page-17-3"></span>表 11 サポートされているケーブル

| ケーブルのタイプと長さ                  | 営業部品番号 | 製造部品番号      |
|------------------------------|--------|-------------|
| 2 メートル LC/LC ファイバ チャネル光ケーブル  | X9732A | 595-6417-01 |
| 5 メートル LC/LC ファイバ チャネル光ケーブル  | X9733A | 595-6418-01 |
| 15 メートル LC/LC ファイバ チャネル光ケーブル | X9734A | 595-6419-01 |
| 25 メートル LC/LC ファイバ チャネル光ケーブル | X9736A | 595-6730-01 |
| 50 メートル LC/LC ファイバ チャネル光ケーブル | X9738A | 595-6733-01 |

## <span id="page-17-1"></span>必要な Solaris パッチのインストール

ホストをアレイに接続する前に、Solaris ホスト上に Solaris 推奨のパッチ クラスタが インストールされていることを確認します。

#### <span id="page-17-2"></span>▼ Solaris 推奨のパッチ クラスタをダウンロードお よびインストールする

1. アレイに接続するホストにログインします。

- 2. www.sun.com/sunsolve にアクセスします。
- 3. SunSolve Patch Contents で、Patch Portal をクリックします。
- 4. Downloads で、Recommended & Security Patches をクリックします。
- 5. SOFTWARE LICENSE AGREEMENT を読んで、Agree ボタンをクリックします。
- 6. Recommended & Security Solaris Patch Clusters for Solaris の表で、OS 欄から Solaris 8 または Solaris 9 を見つけ、View Readme をクリックします。
- 7. ブラウザ ウィンドウから Readme ファイルを印刷または保存します。
- 8. ブラウザの Back アイコンをクリックして、前のページに戻ります。
- 9. Recommended & Security Solaris Patch Clusters の表の Solaris 8 または Solaris 9 で始まる行で、Download Cluster の隣の HTTP または FTP からいずれかの形式を選 択します。
- 10. 名前を付けて保存ダイアログボックスで、パッチ クラスタの保存先ディレクトリを 入力し、OK をクリックします。
- 11. Readme ファイルの INSTALLATION INSTRUCTIONS セクションの手順に従い、 パッチをインストールします。

### <span id="page-18-0"></span>コントローラ ファームウェア パッチの インストール

ファームウェア パッチ ID # 113723-03 を使用して、3.27M 以前のバージョンの ファームウェアを実行している Sun StorEdge 3510 FC Array 用コントローラ ファー ムウェアをアップグレードし、そのコントローラの SCSI Enclosure Services(SES) および Programmable Logic Device(PLD)チップ用ファームウェアをバージョン 1000 にアップグレードすることができます。このアップグレードは、Sun Cluster ソ フトウェアを使用する場合には必須です。

注 – バージョン 3.27M またはそれ以降のコントローラ ファームウェア、SES ファー ムウェア バージョン 1000、および PLD ファームウェア バージョン 1000 をすでに実 行している場合、このパッチをダウンロードしインストールする必要はありません。

#### <span id="page-19-0"></span>▼ 現在のコントローラ ファームウェアのバージョン を特定する

現在のコントローラ ファームウェアのバージョンを特定するには、次のいずれかの 方法を使用します。

- ファームウェアのメニュー オプション view system information を選択してから view the Firmware Version メニュー オプションを選択します。
- Sun StorEdge Configuration Service プログラムで、目的の Sun StorEdge 3310 SCSI Array の任意のコンポーネントをハイライト表示し、View メニューの View Controller コマンドをクリックします。次に FW Rev チェックボックスをオンに します。

#### <span id="page-19-1"></span>▼ 現在の SES および PLD ファームウェア バー ジョンを特定する

現在の SES および PLD ファームウェア バージョンを特定するには、show ses CLI コマンドを使用します。

### <span id="page-19-2"></span>▼ ファームウェア パッチをダウンロードしインス トールする

- 1. http://sunsolve.Sun.COM にアクセスします。
- 2. Patch Portal をクリックします。
- 3. Patch Finder を使用して、パッチ ID を検索フィールドに入力し、Find Patch ボタン をクリックして、パッチ ID 113723-03 を検索します。
- 4. Download Patch の隣にある HTTP または FTP、または Download Signed Patch の 隣にある HTTPS または FTP からいずれかの形式のリンクを選択します。
- 5. 表示されたダイアログ ボックスで、パッチのダウンロード先ディレクトリを指定 し、そこにファイルをダウンロードします。
- 6. Readme ファイルの手順に従ってパッチをインストールします。

## <span id="page-20-0"></span>Sun StorEdge 3000 Family Array 用の更 新された管理および監視用ソフトウェア のダウンロードとインストール

Sun StorEdge 3000 Family Configuration Service 1.3 および Sun StorEdge 3000 Family Diagnostic Reporter 1.3 ソフトウェアは、Solaris™ 8 4/01 およびそれ以降の オペレーティング システム、Solaris 9 オペレーティング システム、Windows 2000 Server と Windows NT Server 4.0 オペレーティング システム、および Red Hat Linux 7.3 オペレーティング システムで使用できます。sccli(1M)コマンド行イン ターフェイス(CLI)も、上記のオペレーティング システムでサポートされていま す。

#### <span id="page-20-1"></span>▼ 更新されたソフトウェアをダウンロードしインス トールする

- 1. http://wwws.sun.com/software/download/sys\_admin.html にアクセスし ます。
- 2. Storage Management で、Sun StorEdge 3310 SCSI Array and Sun StorEdge 3510 FC Array Related Software リンクをクリックします。

Sun Download Center ページが表示されます。

- 3. まだ登録されていない場合、登録します。
	- a. 左欄の下部にある Register Now リンクをクリックします。
	- b. 登録ページで必要なフィールドに入力し、Register をクリックします。
- 4. ログインします。
	- a. 左欄にユーザネームとパスワードを入力し、Login をクリックします。
	- b. Terms of Use ページでライセンス契約を読んで Accept の隣の Yes をクリック し、Continue ボタンをクリックします。
- 5. ソフトウェア ダウンロード ページで、お使いのアレイとオペレーティン システムの リンクをクリックします。
- 6. 表示されたダイアログボックスでダウンロード先ディレクトリを指定し、ファイルを 保存します。

7. Sun StorEdge 3510 FC Array 用の『Sun StorEdge 3000 Family Configuration Service ユーザ ガイド (バージョン 1.2 または 1.3) 』の「ソフトウェアのインストー ル」に記載されている指示に従ってください。

## <span id="page-21-0"></span>Sun StorEdge SAN Foundation ソフト ウェアのインストール

Sun サーバ対応のいずれかのホスト アダプタを介して Sun ホストが Sun StorEdge 3510 FC Array と交信できるようになる前に、Sun StorEdge SAN Foundation ソフト ウェアをインストールする必要があります。Sun StorEdge SAN Foundation ソフト ウェアにはサポートされるホスト アダプタのドライバが含まれているため、このソ フトウェアが必要です。(必要に応じて 10 [ページの「サポートされているプラット](#page-13-0) [フォームおよび接続方法」の](#page-13-0)適切な ホスト アダプタの一覧を参照してください。)

すでに Sun StorEdge SAN Foundation ソフトウェアのバージョン 4.1 を実行してお り、4.2 にアップグレードしない場合は、スクリプト ファイルをダウンロードし実行 する必要があります。このセクションでは、現行バージョンのソフトウェアをダウン ロードしインストールする手順、および 4.1 ソフトウェア スクリプトをダウンロード し実行する手順を説明します。

注 – Sun StorEdge SAN Foundation ソフトウェアは、Solaris 8 4/01 オペレーティン グ システムまたはそれ以降のリリースを必要とします。

注 – また、Sun StorEdge SAN Foundation ソフトウェアには、パッチ、ファーム ウェア、および Solaris 環境対応の Sun StorEdge Traffic Manager マルチパス ソフト ウェアなどの、スイッチおよび他のオプションの SAN 機能をサポートするソフト ウェア パッケージが含まれています([表](#page-11-2) 5で説明しています)。

http://www.sun.com/storage/san から無料で SAN Foundation ソフトウェア をダウンロードする方法については、次の手順を参照してください。

### <span id="page-21-1"></span>▼ Sun StorEdge SAN Foundation ソフトウェアを ダウンロードしインストールする

1. アレイに接続する Sun サーバにスーパーユーザとしてログインします。

2. http://www.sun.com/storage/san にアクセスします。

- 3. ページの下部で Get the Software を探し、Sun StorEdge SAN 4.2 release Software/Firmware Upgrades and Documentation リンクをダブルクリックします。
- 4. まだ登録されていない場合、登録します。
	- a. 左欄の下部にある Register Now リンクをクリックします。
	- b. 登録ページで必要なフィールドに入力し、Register をクリックします。
- 5. ログインします。
	- a. 左欄にユーザネームとパスワードを入力し、Login をクリックします。
	- b. Terms of Use ページでライセンス契約を読んで Accept の隣の Yes をクリック し、Continue ボタンをクリックします。
- 6. ソフトウェア ダウンロード ページで インストール ガイドをダウンロードして読 み、ソフトウェアのダウンロード手順に従います。
	- a. Sun StorEdge SAN 4.2 Installation Guide リンクをクリックします。
	- b. 名前を付けて保存ダイアログボックスで、文書の保存先ディレクトリを入力し、 OK をクリックします。
	- c. 適切なリンクをクリックしてファイルを保存し、リリース ノートやその他の文書 をダウンロードします。
	- d. 『Sun StorEdge SAN Foundation 4.2 インストール ガイド』の第 3 章にある、使 用するパッケージとそのダウンロード方法の手順に従います。

#### <span id="page-22-0"></span>▼ Sun StorEdge SAN Foundation 4.1 ソフトウェア スクリプトをダウンロードしインストールする (Solaris システム上)

Sun StorEdge SAN Foundation 4.1 ソフトウェアを実行しており、4.2 にアップグ レードしない場合は、シェル スクリプトをダウンロードし実行する必要がありま す。

- 1. アレイに接続する Sun サーバにスーパーユーザとしてログインします。
- 2. http://www.sun.com/storage/san にアクセスします。
- 3. ページの下部で Get the Software を探し、Sun StorEdge SAN 4.2 release Software/Firmware Upgrades and Documentation リンクをダブルクリックします。
- 4. まだ登録されていない場合、登録します。
	- a. 左欄の下部にある Register Now リンクをクリックします。

b. 登録ページで必要なフィールドに入力し、Register をクリックします。

- 5. ログインします。
	- a. 左欄にユーザネームとパスワードを入力し、Login をクリックします。
	- b. Terms of Use ページでライセンス契約を読んで Accept の隣の Yes をクリック し、Continue ボタンをクリックします。
- 6. ソフトウェア ダウンロード ページでスクリプトの Readme ファイルをダウンロード して読み、ソフトウェアのダウンロード手順に従います。
	- a. 3510FC Script read-me リンクをクリックします。
	- b. 名前を付けて保存ダイアログボックスで、文書の保存先ディレクトリを入力し、 OK をクリックします。
	- c. ファイルを読み、スクリプトの動作と使用方法を理解します。
- 7. ソフトウェア ダウンロード ページで、Optional ファイルの下にある Script to Support SE3510 FC Array with SAN 4.1 SW リンクをダブルクリックし、スクリプト ファイルを保存します。
- 8. スクリプトをダウンロードしたディレクトリに移動し、スクリプトが実行可能である ことを確認します。
- 9. Readme ファイルの手順に従ってスクリプトを実行します。

### <span id="page-23-0"></span>VERITAS Volume Manager 3.5 ASL の ダウンロード

このセクションでは、VERITAS Volume Manager 3.5 ソフトウェアを有効にして Sun ホスト上の Sun StorEdge 3510 FC Array と連携させるために必要な手順について説 明します。VERITAS の Array Software Library (ASL) を Volume Manager 3.5 ソフ トウェアと同じホスト システム上にインストールして、Sun StorEdge 3510 FC Array を認識できるようにする必要があります。手順に従い、Sun の Download Center か ら ASL と Sun StorEdge 3510 FC Array 用の付属のインストール ガイドをダウンロー ドします。

#### <span id="page-23-1"></span>▼ ASL をダウンロードする

1. アレイに接続する Sun サーバにスーパーユーザとしてログインします。

2. Sun Download Center にある All Products リストにアクセスします。

http://wwws.sun.com/software/download/allproducts.html#SZ

- 3. VERITAS Volume Manager 3.5 Array Support Libraries (ASL) をクリックしま す。
- 4. プラットフォームに合わせてリンクを選択します。
- 5. Download をクリックして、Sun Download Center にアクセスします。 このページには、ダウンロード用に選択した製品が、お使いのプラットフォームおよ び言語用の VERITAS Volume Manager 3.5 Array Support Library(ASL)として示 されます。
- 6. まだ登録されていない場合、登録します。

a. 左欄の下部にある Register Now リンクをクリックします。

- b. 登録ページで必要なフィールドに入力し、Register をクリックします。
- 7. ログインします。
	- a. 左欄にユーザネームとパスワードを入力し、Login をクリックします。
	- b. Terms of Use ページでライセンス契約を読んで Accept の隣の Yes をクリック し、Continue ボタンをクリックします。
- 8. 3510 FC Array 用 ASL パッケージとインストール ガイドが入っている圧縮 ZIP ファ イルをダウンロードします。

マニュアルのタイトルは、Sun StorEdge 3510 FC Array 用『Array Support Library for VERITAS Volume Manager 3.5 Installation Guide』(Part No. 817-3186)で す。

- 9. unzip(1) コマンドを使って ZIP ファイルを解凍します。
- 10. acroread を使用して、マニュアル 817-2567-10.pdf を参照および印刷しま す。そして、記載されているインストール手順に従います。

**% acroread 817-2567-10.pdf**

## <span id="page-25-0"></span>SES デバイスのステータス メニューか らのファンの識別

コントローラ ファームウェアのメニュー オプションを使用して、ファンおよび電源 モジュールにそれぞれ設置されているファンなどの SES コンポーネントのステータ スを表示できます。ファンは、SES Device メニューで冷却素子として示されます。

各ファンのステータスを表示するには、次のステップを実行します。

- 1. メイン メニューから view and edit Peripheral devices を選択して Return キーを押し ます。
- 2. View Peripheral Device Status を選択して Return キーを押します。
- 3. SES Device を選択して Return キーを押します。
- 4. 素子のリストから Cooling element を選択し、Return キーを押します。
- 5. 素子を 1 つ(素子 0、1、2、または 3)選択し、Return キーを押します。

標準的なファン速度は 1 から 7 の数値で示されます。これらの数値は 4000 から 6000 RPM の通常範囲内の速度を示します。数値 0 は、ファンが停止していることを表し ます。

ファンが故障し、Status フィールドに OK 値が表示されない場合、ファンおよび電源 モジュールを交換する必要があります。

交換が必要な冷却素子は、ステータス テーブルに次のように示されます。

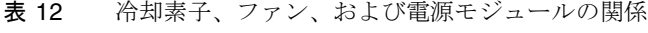

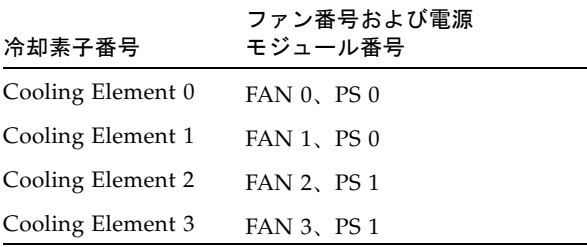

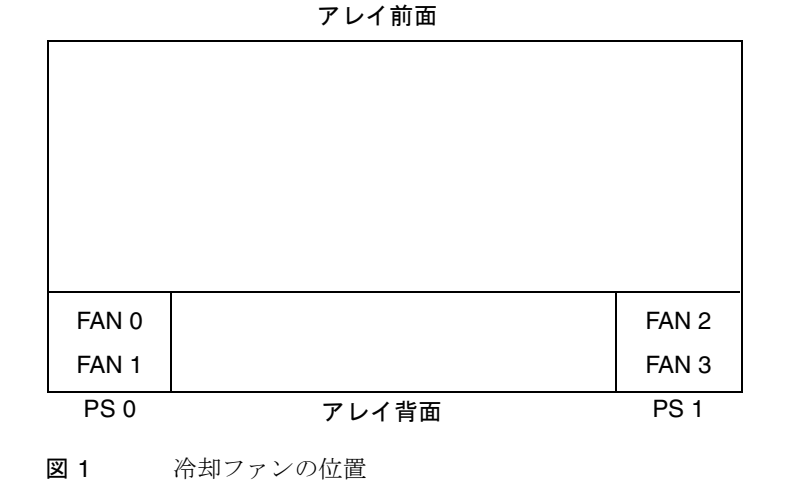

### <span id="page-26-0"></span>既知の問題

- バグ **4702532:**バッテリがオフラインの場合、ライト キャッシュが自動的に無効に されない。ライトキャッシュは、バッテリが故障するか接続が切断されてオフラ インになっても、自動的に無効にされることはありません。現設計では、ユーザ は RAID コントローラのライトバック キャッシュ機能を有効または無効にするこ とができます。Sun StorEdge 3510 RAID アレイに搭載されているキャッシュは、 プライマリ コントローラとセカンダリ コントローラとの間でミラーリングされて いますが、データの整合性を保証するために、Write Back キャッシュ オプション を無効にして、Write Through キャッシュ オプションに切り替えることもできま す。
- バグ **4764752:LIP** なしで新しく作成された **LUN** がホストによって認識されない。 新しく作成された LUN がホストによって認識されない場合が時々あります。次善 策として、 cfgadm (1M) コマンドまたは devfsadm (1M) コマンドを実行する かまたは、再構成リブート(次の画面例で示すように)を実行して、ホストが LUN を検出できるようにします。

# **reboot -- -r**

■ バグ **4819218:**ファームウェア イベントと **sccli** イベントの間に違いがある。 ファームウェア アプリケーション メニュー イベントのログ タイムスタンプと sccli イベントのログ タイムスタンプが異なる時間で表示されます。これは、 ファームウェア アプリケーション メニューは RAID コントローラ上で設定されて いる時刻からタイムスタンプ情報を取得し、sccli ユーティリティはユーティリ ティが実行されているサーバからタイムスタンプ情報を取得するために発生しま

す。さらに、sccli ユーティリティは現在、プライマリ コントローラからのイベ ントのみを報告しています。対応策は、コントローラが接続されているサーバに 合わせてコントローラのクロックを手動で設定することです。

- バグ 4714227:文字インターフェイスが正しく応答しない場合がある。異なる論理 ドライブ上の複数の LUN に重負荷の I/O を課している場合、長い複数 LUN マッ ピング メニューなど長いメニューをスクロールすると、Esc キーを押した場合と 同様に1つまたは2つ前のメニューに戻ってしまうことがあります。この問題点 は重負荷の I/O 下でのみ起こるもので、長距離を隔てたユニットに telnet (1) を 使用してアクセスしている場合にも、ときおり起こります。
- バグ 4825806:BBU 警告がきびしすぎる。Sun StorEdge 3510 FC Array には、通常 の操作中にバッテリを監視および充電するバッテリ回路基板が搭載されていま す。アレイに電源が入っていない間はバッテリが充電されないので、バッテリの 一部の充電が消費されます。アレイに電源が投入されると、バッテリ回路基板に よってそのバッテリの電力消費が探知され、次のメッセージが表示されます。 "|[0125] WARNING: Controller BBU Not Fully Charged"その後バッテ リの充電が開始します。バッテリが完全に充電されると、次のメッセージが表示 されます。"|[01A5] NOTICE: Controller BBU Fully Charged!"
- バグ **4859115:StorEdge 3510 Array** で大幅な遅延が起こる(**256** の **LUN** がマップ されている場合)。システムに接続された 256 の LUN がマップされている Sun StorEdge 3510 FC Array では、Explorer 診断ツールが完了するまでに約 6 時間 40 分かかります。T3 アレイがシステムに接続されてなくても、大幅な遅延が起こり ます。対応策は、-w !t3,!t3extended オプションを使用して、explorer の完 了までの時間を約 40 分に減らすことです。
- バグ **4858636:sccli** コントローラ リセットによって、**LD** がシャットダウンされ る。CLI の Reset Controller メニュー オプションを使用している場合。論理ドラ イブはシャットダウン状態になり、ドライブ上のデータにアクセスできなくなり ます。リセットに失敗した場合は、tip または telnet セッションのいずれかを 介して、コントローラを手動でリセットする必要があります。
- バグ **4862492:Diagnostic Reporter** デーモンが、プロセス テーブルにデバッグ引数 を表示する。デバッグモードでは非常に長いログファイルが生成されたり、アプ リケーションの応答時間が遅くなることがあります。ps -el | grep sswdgrptd コマンドを使用して、プロセスのデバッグ引数を表示してください。 この操作は、ソフトウェアの動作に影響を与えません。
- バグ **4860383:**アウトオブバンド **CLI** インターフェイスが **1** 時間から **4** 時間後の診 断チャネルの問い合わせ中にハングする。アウトオブバンド接続を使用してアレ イをリモートで監視している場合、アウトオブバンド インターフェイスが使用で きなくなることがあります。アレイがオンラインであれば、fail primary CLI コマンド、unfail primary CLI コマンドの順に発行して、アウトオブバンド のセッションを復元できます。アレイがオンラインでない場合は、reset controller CLI コマンドを発行して、アウトオブバンドのセッションを復元で きます。
- バグ **4863169:**アウトオブバンド **CLI** による **SES** ファームウェアのダウンロードに 失敗し、LD がシャットダウンされたままになる。アウトオブバンド接続を使用し て SES ファームウェアをダウンロードする場合、ダウンロードが失敗することが あります。対応策は、インバンド接続を使用して SES ファームウェアをダウン ロードすることです。
- バグ 4863110:sccli による PLD のダウンロードに問題がある。PLD ファームウェ アを正しくアップグレードしないと、アレイ コントローラ FRU が使用できなくな ることがあります。PLD ファームウェアをアップグレードすると、ホストのファ イバ チャネル HBA がアレイから一時的に切断されます。そのため、sccli をア ウトオブバンドで使用しない場合、sccli が手順を正しく完了できなくなることが あります。 PLD ファームウェアのアップグレードは、手順の最後にアレイの電源 のオフ/オンを行わないと完了できません。アレイの電源のオフ/オンを行うこと ができない場合は、アップグレードを行わないでください。対応策は、アウトオ ブバンド接続を使用して PLD ファームウェアをダウンロードし、その後でアレイ の電源のオフ/オンを行うことです。そして、show ses CLI コマンドを実行して ダウンロードが正常に完了したことを確認してください。詳細については、PLD ファームウェア パッチに関連する Readme ファイルを参照してください。
- バグ 4859259:telnet 接続が切断される。telnet セッションは、26 分以上動作が行 われないと自動的に切断されます。
- バグ **4858582:**プライマリ コントローラが故障した後、復元すると、チャネル **0** が オフラインになる。すべての LUN がマップされているわけではない複数のホスト チャネル ID を持つホスト チャネルに重い負荷がかかっている場合、コントロー ラが故障しディアサートされると、I/O 動作が失敗することがあります。対応策 は、LUN がマップされていないホスト チャネル ID をすべて削除することです。
- バグ **4860688:sccli** によるファームウェアの単一コントローラ ユニットへのダウン ロードでエラーが発生した。コントローラ ファームウェアを単一コントローラに ダウンロードすると、engage コマンドが失敗し、次のようなエラー メッセージが 表示されます。 sccli: download firmware: error: sm err ctrl download ok but no engage request

対応策は、ファームウェアに関連するパッチの Readme ファイルに記載されてい るとおりに、download controller-firmware CLI コマンドで -r 引数を使 用することです。

- バグ **4865647:Fibre Channel Error Statistics** がメニュー オプションに表示されな い。『Sun StorEdge 3000 Family RAID Firmware 3.27 ユーザ ガイド』に記述され ている Fibre Channel Error Statistics ファームウェア メニュー オプションは、こ のリリースのファームウェアでは表示されません。このファームウェア メニュー オプションは、今後のリリースで追加される予定です。
- バグ 4867584:リブート時に LUN(1024 個の LUN、チャンネルごとに 512 個)が 見つからない。1 つのチャネルに 512 個の LUN がマップされ、別のチャネルに別 の 512 個の LUN がマップされた直接接続構成では、1 つのターゲット ID の LUN がリブート時に見つからなくなります。この場合、システムをリブートする必要 があります。この問題を回避するため、Sun StorEdge 3510 FC ストレージ アレ イでは、現在、Sun Cluster 構成におけるチャネル (8個の ID)ごとの LUN

の数が 256 個に制限されています。サポートされている Sun Cluster ソフトウェ ア構成の詳細は、4 ページの「Sun Cluster 3.0 および 3.1 [ソフトウェアがサポート](#page-7-0) [されるようになりました。」](#page-7-0)を参照してください。

- バグ 4867560: scsi 2 tc\_mhiocstatus リブートが失敗する。Sun StorEdge 3510 FC ストレージ アレイの 1 つのチャネルに 2 つのノードが接続されている場合、1 つのノードをリブートすると、もう 1 つのノードの SCSI-2 予約が失われる場合が あります。この構成は、このリリースではサポートされていません。サポートさ れている Sun Cluster ソフトウェア構成の詳細は、4 ページの「[Sun Cluster 3.0](#page-7-0) お よび 3.1 [ソフトウェアがサポートされるようになりました。」](#page-7-0)を参照してくださ い。対応策は、 Sun StorEdge 3510 FC ストレージ アレイ上のチャネルごとにノー ドを 1 つだけ接続することです。
- バグ **4864931:**アウトオブバンドを介してコントローラをリセットすると、**sccli> password incorrect が表示される。**システムのパスワードが設定されており、コ ントローラがアウトオブバンド接続を介して reset controller CLI コマンド でリセットされた場合、パスワードの入力を求められますが、そのパスワードは 受け入れられません。対応策は、-w または --password オプションを使用して CLI コマンド行にパスワードを指定するか、別の CLI コマンドを呼び出す前に password CLI サブコマンドを使用することです。
- バグ **4845227:SES** デバイスによって、**VxVM** の正しい操作が妨害される。LUN 0 を持たない Sun StorEdge 3510 FC Array TID が HBA に提供されると、SES デバ イスがホスト システム上に作成されます。マップされた LUN 0 があっても、その ループ上の HBA からマスクされている場合も、ホストは SES デバイスを作成し ます。SES デバイスは、一般的なコマンドの応答を非常に遅らせ、VxVM を妨害 します。対応策は、Peripheral Device Type Parameters ファームウェア オプションを No device present (Type=0x7f) に設定することです。このメ ニュー オプションを表示するには、view and edit Configuration parameters、Host-side SCSI Parameters の順に選択します。
- バグ **4865012:**論理ドライブが他のコントローラに再割り当てされた後も、フィル タされた **LUN** マップが残る。特定の マップが残る。 RAID コントローラを介した、論理ドライブ へのフィルタ済み LUN マッピングは、その論理ドライブが他の RAID コントロー ラに再割り当てされた後も残っています。対応策は、論理ドライブを再割り当て する前に、その論理ドライブのマッピングを手動で解除することです。
- バグ **4866418:**コントローラ ファームウェアのアップグレード後、**sccli** の問い合わ せによって返されるデータが無効である。show inquiry CLI コマンドは、 ファームウェアのアップグレード後、無効なデータを返します。対応策は、CLI セッションを停止して再起動することです。こうすると、正しいデータが返され るようになります。
- バグ **4822129:**報告メソッドとマニュアルのエラー メッセージが一致しない。 ファームウェア ログ、Sun StorEdge Configuration Service、CLI、および SNMP トラップ間でイベント メッセージが異なることがあります。こうした不整合は、 将来のリリースで対応する予定です。
- バグ 4826253:SAN 構成で、StorEdge 3510 が DOT HILL SYSTEMS **CORPORATION** として認識される。RAID コントローラがスイッチへのファイ バ チャネル ファブリック ログインを実行するとき、スイッチはファブリック ロ

グインの処理中に、 RAID コントローラの WWN を取得します。RAID コント ローラによって提示される WWN は、Dot Hill Systems Corporation の WWN な ので、スイッチはこの会社名を表示します。スイッチが、アレイ上のマップされ た LUN に対して Inquiry コマンドを実行するとき、スイッチは、LUN の Inquiry データから会社名を取得します。この場合、スイッチは Sun StorEdge 3510 を表 示します。これは、RAID コントローラによって戻される inquiry データです。

- バグ **4866266:SSCS** イベント **030b1e14-01020900** がユーザ ガイドに記載され ていない。Error フィールド コード 14 Scan SCSI Drive Successful メッ セージは、『Sun StorEdge Configuration Service ユーザ ガイド』の付録 G に記 載されていません。
- **バグ 4868656:冗長モード: Unknown**。冗長モードでは、sccli> show redundancymode オプションを使用すると、Active-Active の代わりに Unknown が報告され ます。show redundancy コマンドは、コントローラからアレイ ペアの冗長モード を説明するステータス バイトを取得し、それを解釈して Active-Active や Not Supported などの説明的な語句を表示します。sccli が使用するコードが記述され てからは、ファームウェアが拡張されて、たとえば、コントローラの故障が手動 で引き起こされたことを示す追加のステータス コードを提供できるようになりま した。しかし、sccli のコードは新しいステータス コードを表示できるようには変 更されていません。この問題に対処するため、さらに 5 つの説明文字列が sccli に 追加される予定です。
- バグ **4862475:**コントローラのフェイルオーバーが生じた**: NRAID**、**3510 FC-AL**、 ランダム最適化、**.5MB** ブロック。10 台以上のディスクの RAID 0 または RAID 1 構成がランダム I/O 用に最適化されている場合、負荷の重い I/O 処理中に、コン トローラの故障が見られました。ほとんどの場合、正常に動作しているコント ローラが負荷を引き受け、パフォーマンスは低下しません。対応策は、シーケン シャル I/O 用に最適化された RAID セットを作成することです。
- バグ **4875170:Description** テキスト ボックスが、**2** バイト文字をサポートしていな い。Save Configuration メニュー オプションでは説明の入力が求められますが、 提供されるテキスト エリアに 2 バイト文字を入力することはできません。
- バグ **4873277:sccli** の **show configuration** による **XML** 出力で、正しくないキャッ **シュが報告される。**キャッシュの最適化モードが Random に設定されている場合 は、show cache-policy および show configuration CLI コマンドを使用すると、正 しいキャッシュ最適化が報告されます。しかし、show configuration コマンドの XML 出力では正しい最適化モードが報告されません。対応策は、show configuration コマンドで -x コマンド引数を使用しないことです。
- **バグ 4871543:sccli 1.2.6 でブートレコードのバージョンが報告されない。**sccli バー ジョン 1.2.6 の show configuration コマンドでは、ブートレコードのバージョンが 報告されません。対応策は、show configuration コマンドで -x コマンド引数を使 用することです。
- バグ **4871570:sccli** バージョン **1.2.6** でディスク ドライブの製造番号情報を取得で きない。sccli バージョン 1.2.6 の show configuration コマンドでは、ディスク ド ライブの製造番号情報を取得できません。対応策は、show configuration コマン ドで -x コマンド引数を使用することです。
- **バグ 4870266:Ja:正しくない翻訳。**ssagent.po ファイルの 720 行目にあるメッ セージ文字列に ID がありません。
- 『導入・運用・サービス マニュアル』の「**2.6.2** デスクトップ配置」の記述が正し くない。Sun StorEdge 3510 FC Array 用『Sun StorEdge 3000 Family 導入・運 用・サービス マニュアル』(部品番号 817-2758-11)の「2.6.2 デスクトップ配置」 に記述された、アレイは 3 台以上重ねないでくださいという記述は間違っていま す。アレイは最大 5 台まで安全に重ねることができます。
- 負荷が重いとき、SSCS コンソールが反応しない場合がある。負荷が減少しても Sun StorEdge Configuration Service(SSCS)コンソールが再接続しない場合は、 再スキャンを実行します。この状況が起こると、SSCS コンソールや Diagnostic Reporter ソフトウェアからイベント メッセージが電子メールで送信されなくな り、SSCS コンソールの更新が行われなくなります。対応策は、SSCS にプライマ リ ホスト LUN を割り当て、排他的に通信できるようにすることです。このパス 上で、データや I/O は使用しないでください。この対応策を有効にするには、 データ ドライブをマップする前に、SSCS が使用する LUN だけをマップし、 SSCS を設定する必要があります。
- **ESM** を使えるように **Web** サーバを構成するとき、 **Configure Web Server** 機能が 失敗する場合がある。Enterprise Storage Manager を使えるように Web サーバを 構成するとき、 Custom Configuration Options の Configure Web Server 機能が 失敗する場合があります。手動で Web サーバを構成するには、Sun StorEdge Configuration Service エージェントが動作しているホスト上に rootとしてログイ ンし、次のコマンドを実行します。

# **/usr/sbin/sscfghtml.sh -i** *ipaddress* **-p** *password*

*ipaddress* はホスト名またはアレイの IP アドレスを、 *password* はアレイに割り当 てられているパスワードを示します。このコマンドが完了するまで 20 ~ 30 秒 待ってから、任意の Web ブラウザを使って http://ipaddress/esm.html にア クセスし、コマンドが機能したことを確認します。Web ブラウザは、"This page launches the Sun StorEdge(tm) Configuration Service Console applet" というメッ セージを表示し、SUNWnsmat パッケージがインストールされている場合は、Sun StorEdge Configuration Service GUI が起動します。

### <span id="page-31-0"></span>サービス連絡先情報

製品のインストールまたは使用に関するお問い合わせは、1-800-USA-4SUN に電話す るか、または、次のサイトをご覧ください。

http://www.sun.com/service/contacting